ISTITUTO COMPRENSIVO DD2 - BOSCO - C.F. 93085980618 C.M. CEIC8AR004 - AB6CECF - SEGRETERIA Prot. 0001361/U del 07/03/2024 **IL3:25:188 sitüca Statistica za sicdatiza informazioni** 

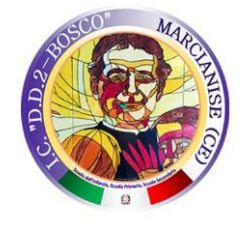

**ISTITUTO COMPRENSIVO STATALE "D.D.2 - BOSCO" DIREZIONE E AMMINISTRAZIONE**:

Piazza della Repubblica –81025 Marcianise (CE) - TEL/FAX: 0823.826345 **CODICE MECCANOGRAFICO**: CEIC8AR004 **CODICE FISCALE**: 93085980618

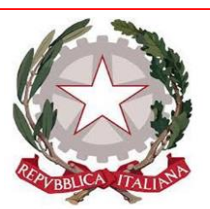

Ai Sigg. DOCENTI Alla DSGA e al Personale ATA Ai Sigg. GENITORI degli Alunni dell'I.C. DD2-BOSCO Al Sito WEB e all'ALBO della scuola

#### **OGGETTO:** Trasmissione VADEMECUM PAGO IN RETE

Con la presente si trasmette un Vademecum, allegato alla presente, con le indicazioni delle modalità di accesso AL SISTEMA DI PAGO IN RETE, mediante il sito del Ministero dell'Istruzione e del Merito.

Si ricorda che tramite il servizio Pago In Rete, ormai obbligatorio per tutte le Pubbliche Amministrazioni, è possibile pagare elettronicamente i contributi richiesti dalle scuole per i servizi erogati ad alunni e personale scolastico.

Distinti saluti.

**IL DIRIGENTE SCOLASTICO**

*Prof.ssa Clotilde Marcellina Riccitelli (Documento informatico firmato digitalmente ai sensi del D.Lgs 82/2005 s.m.i. e norme collegate, il quale sostituisce il documento cartaceo e la firma autografa)* 

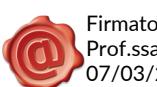

Firmato dal Dirigente Scolastico Prof.ssa Clotilde Marcellina RICCITELLI 07/03/2024 12:48:17

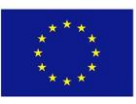

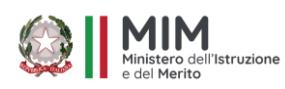

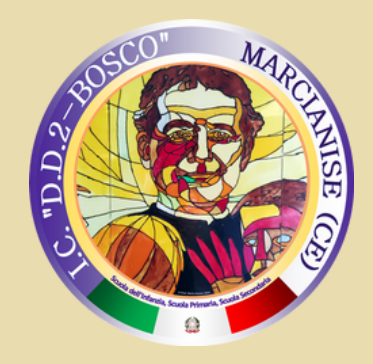

# **CLICCARE SU "PAGO IN RETE"** https://www.miur.gov.it/-/pago-in-re-1

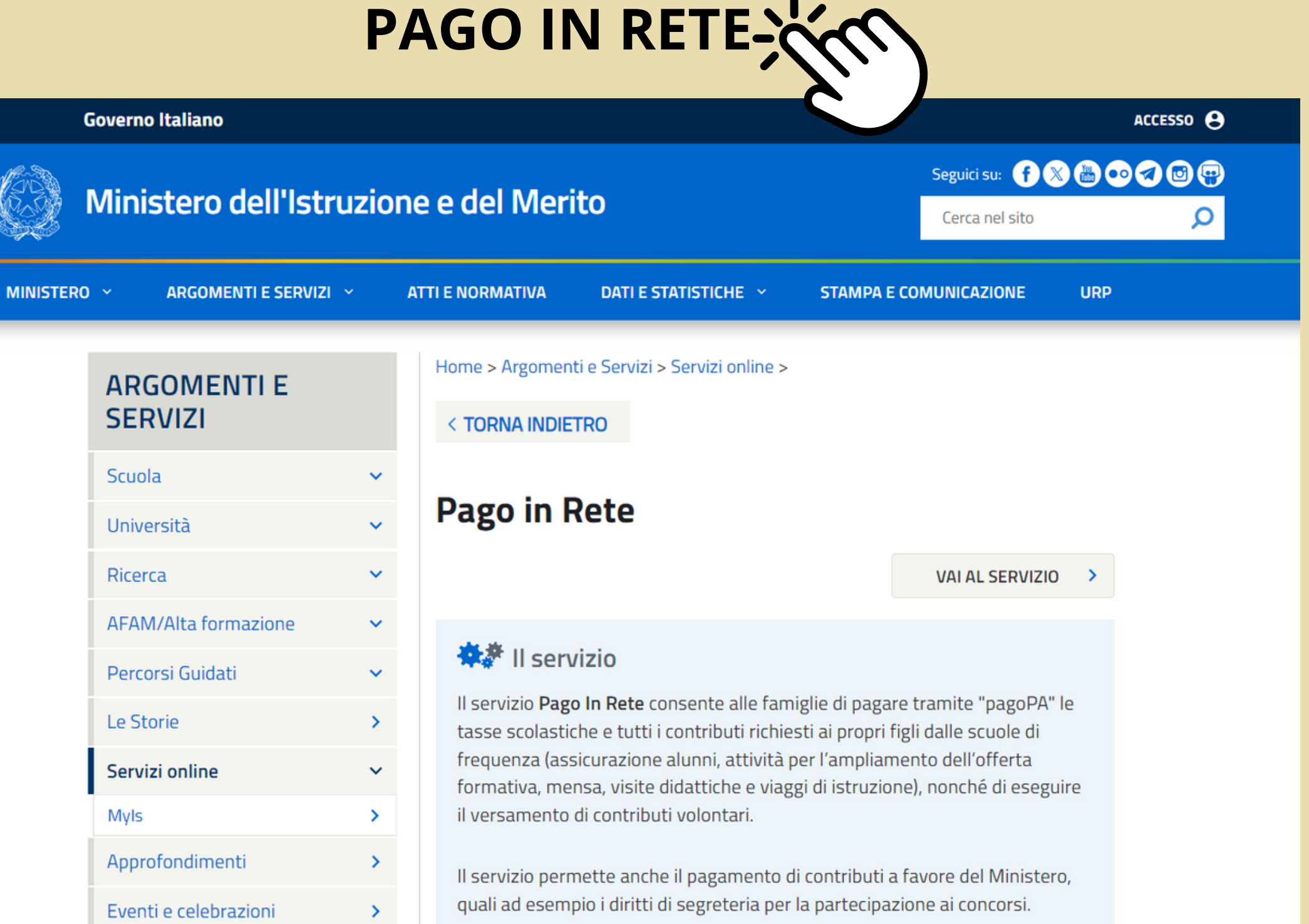

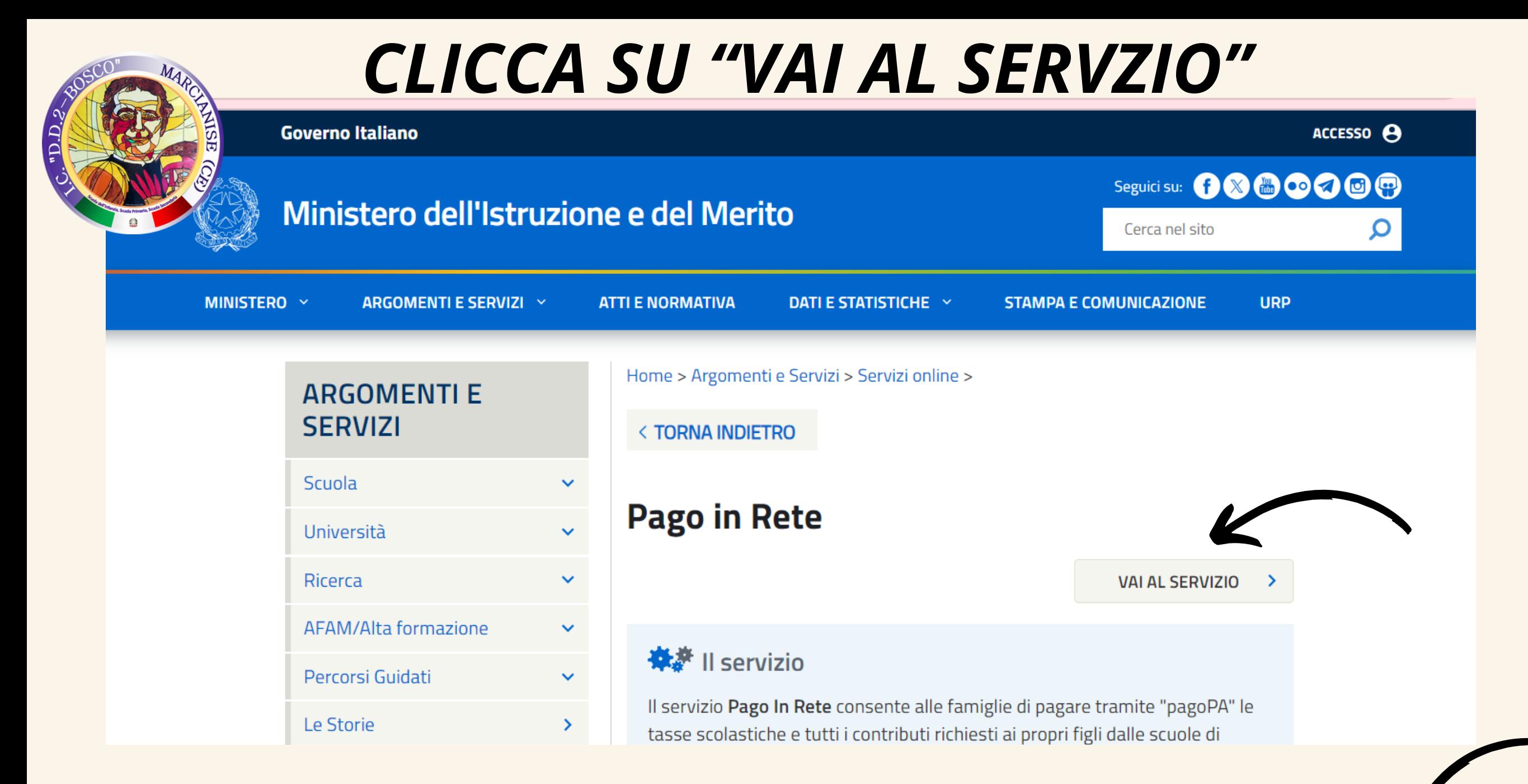

# CLICCA SU "ACCEDI" IN ALTO A DESTRA V

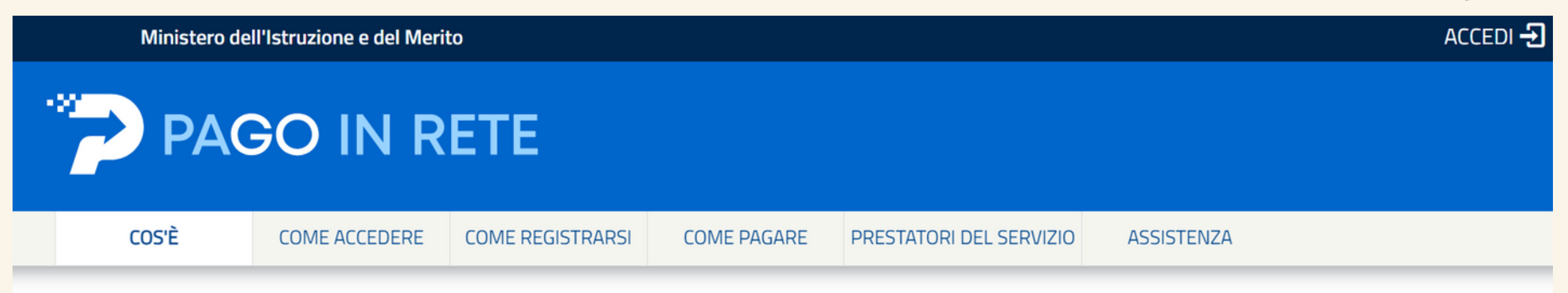

### Per un'amministrazione più moderna, più trasparente, più semplice

Con Pago In Rete, il servizio centralizzato per i pagamenti telematici del Ministero dell'Istruzione e del Merito integrato con il sistema pagoPA che ti permette di pagare:

- e le tasse e i contributi scolastici richiesti dalle scuole agli alunni per le attività curriculari ed extracurriculari a pagamento, come le visite guidate, i viaggi d'istruzione, la mensa autogestita
- i contributi richiesti dalla scuola al personale scolastico, come

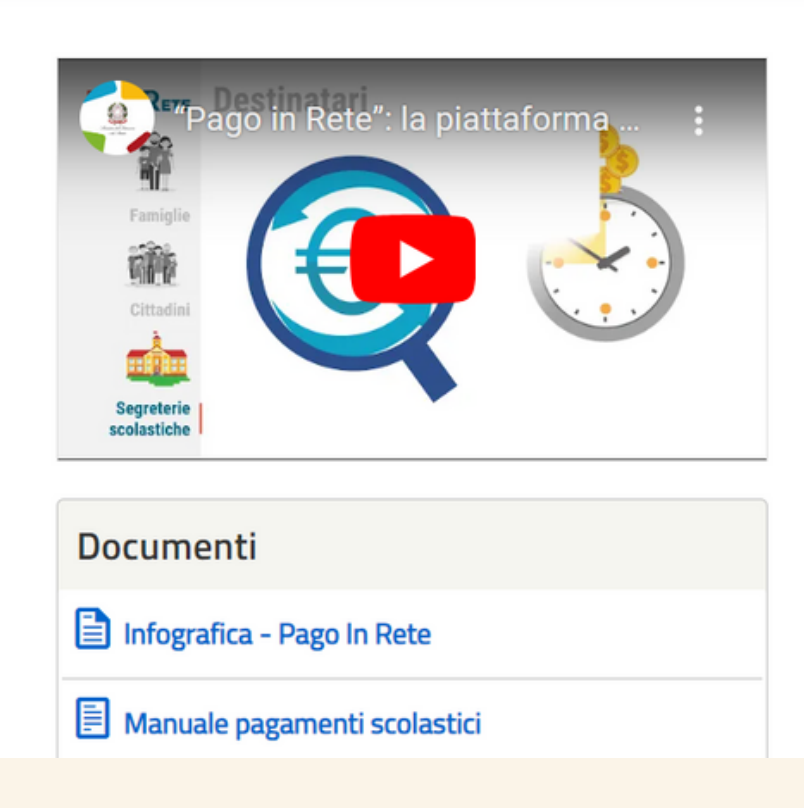

**Se l'utente ha un'identità digitale SPID rilasciata da un gestore per accedere al servizio** *Pago In Rete* **attiva il pulsante "Entra con SPID" , seleziona il gestore che gli ha rilasciato l'identità digitale dal menù a tendina.**

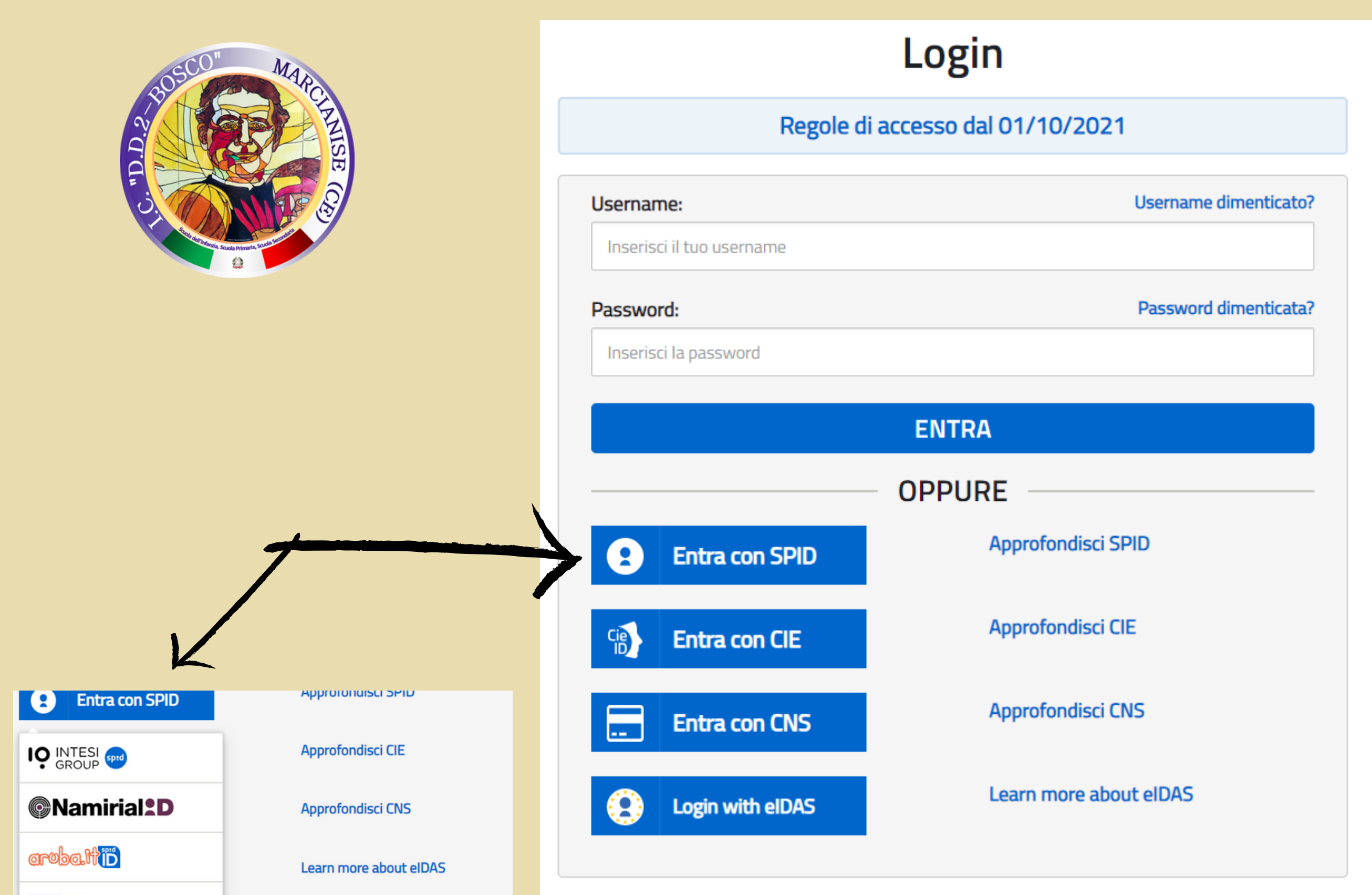

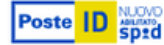

lepada

**A**etnalD

**TeamSystem ID** sped

Spiditalia

SIELTE Id

InfoCert **D** 

D InfoCamere

**TIM** id

Sei un nuovo utente? Reg

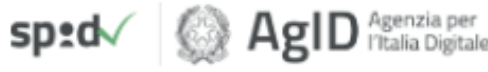

Sei un nuovo utente? Registrati

**Poi nella pagina prospettata del gestore che ha selezionato, inserisce le credenziali SPID (utenza e password) o con riconoscimento QRCODE**

## **L'ACCESSO AL SISTEMA DI** *PAGO IN RETE PUO' AVVENIRE SECONDO LE SEGUENTI MODALITA':*

## **Per utilizzare il servizio** *Pago In Rete* **è indispensabile aver accettato le condizioni del servizio.**

**Solo per il primo accesso sarà richiesto all'utente di fare l'accettazione preliminare delle condizioni sulla privacy.**

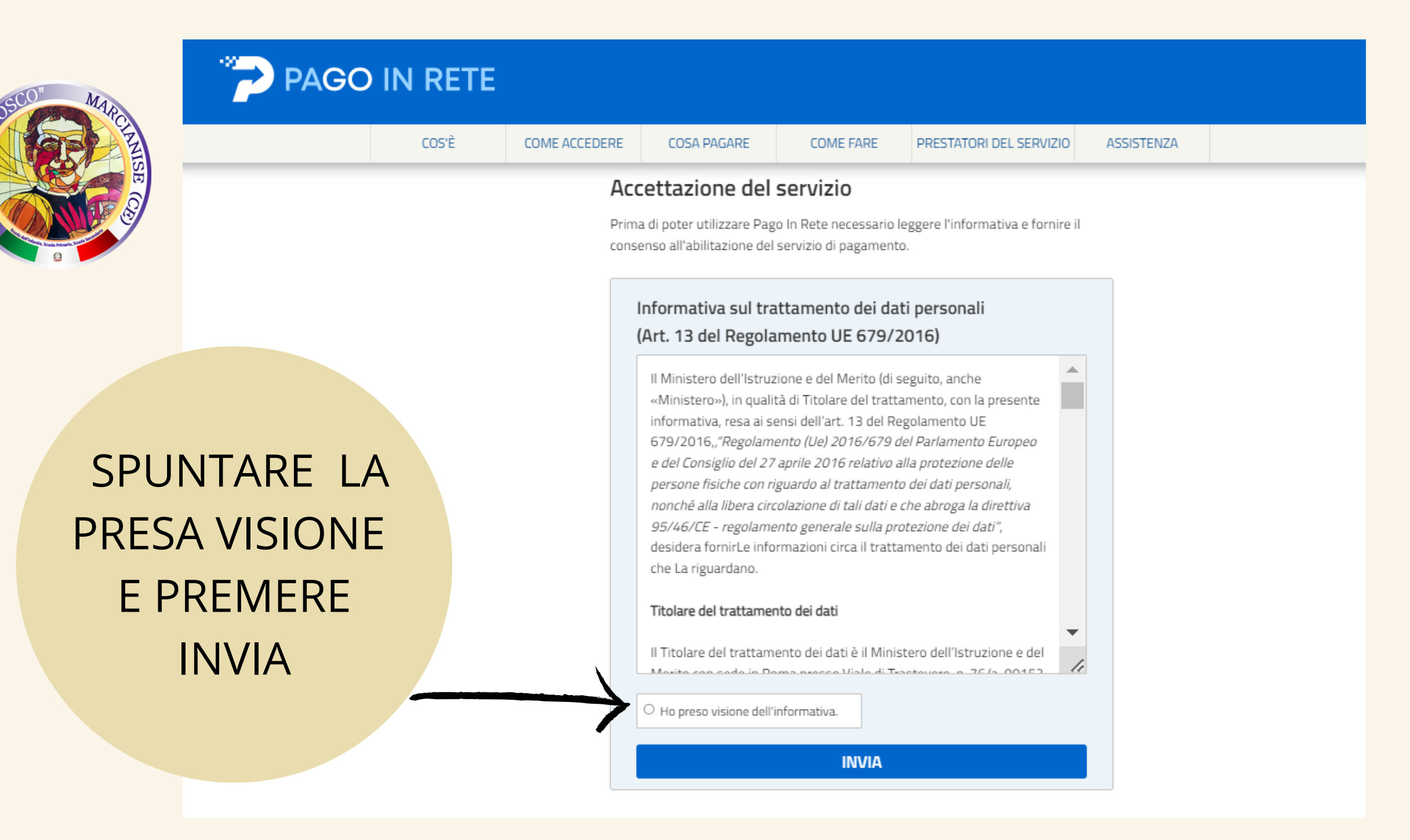

Per visualizzare e pagare tramite il servizio i contributi richiesti dalle scuole per i servizi erogati ad alunni e/o docenti, l'utente deve cliccare sul pulsante "VAI A PAGO IN RETE SCUOLE"

#### Ministero dell'Istruzione e del merito

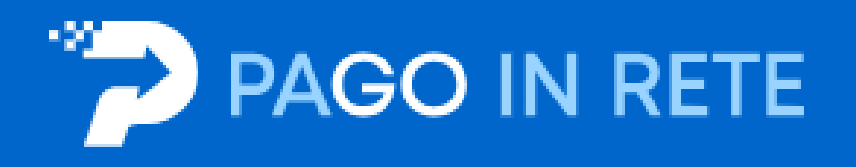

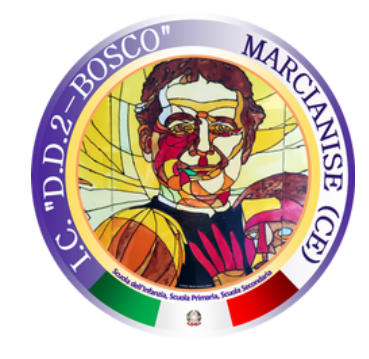

### Il sistema Pago In Rete

Pago In Rete è il sistema centralizzato del Ministero dell'Istruzione e del merito che consente ai cittadini di effettuare pagamenti telematici a favore delle Scuole e del Ministero.

Tale sistema si interfaccia con pagoPA®, una piattaforma tecnologica che assicura l'interoperabilità tra Pubbliche Amministrazioni e Prestatori di Servizi di Pagamento (Banche, Poste, etc.) aderenti al servizio.

Per la visualizzazione e il pagamento telematico di contributi richiesti dalle Scuole per i servizi erogati utilizza il link "VAI A PAGO IN RETE SCUOLE".

Per l'effettuazione di un pagamento telematico di un contributo a favore del Ministero utilizza il link "VAI A PAGO IN RETE MINISTERO".

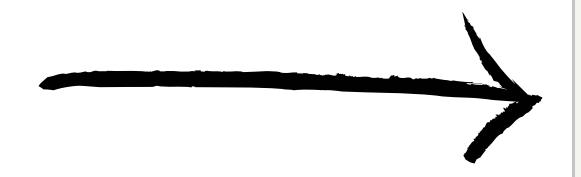

VAI A PAGO IN RETE SCHOLE

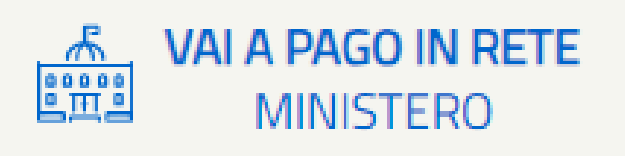

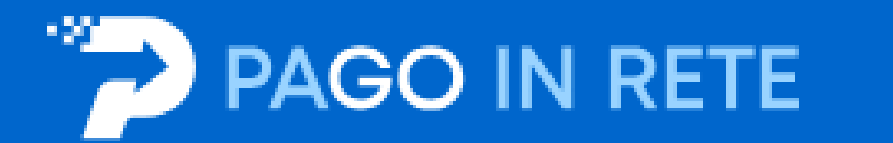

Versamenti volontari Home

Visualizza pagamenti

Gestione consensi

Richiedi assistenza

Area riservata | Esci

## Visualizza pagamenti

In questa sezione puoi ricercare gli avvisi di pagamento notificati dalle scuole, intestati agli alunni associati al tuo profilo, eseguire un pagamento on-line o scaricare il documento per pagare sul territorio, visualizzare lo stato dei pagamenti eseguiti (sia versamenti volontari o che pagamenti per avvisi ricevuti) e scaricare le attestazioni di pagamento.

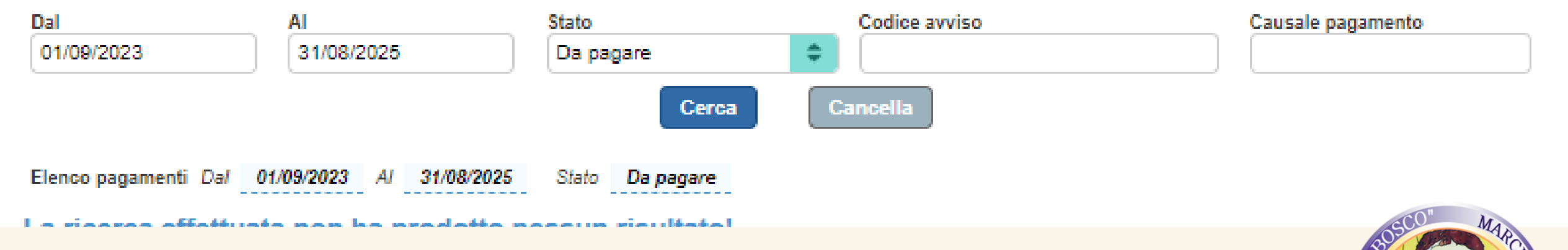

### **Visualizza pagamenti**

pagina operativa che consente all'utente di:

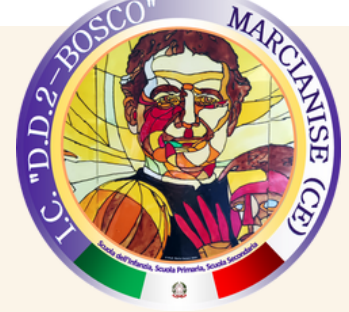

- ➢ *ricercare e visualizzare gli avvisi telematici notificati dalle scuole di frequenza;*
- ➢ *eseguire dei pagamenti telematici;*
- ➢ *visualizzare le ricevute telematiche dei pagamenti effettuati (delle tasse e dei contributi versati;*
- ➢ *scaricare le attestazioni di pagamento.*

#### **Se ci sono pagamenti da effettuare, il sistema li farà comparire. Si seleziona il pagamento che vogliamo effettuare si clicca su effettua pagamento** GCO"  $M_A$

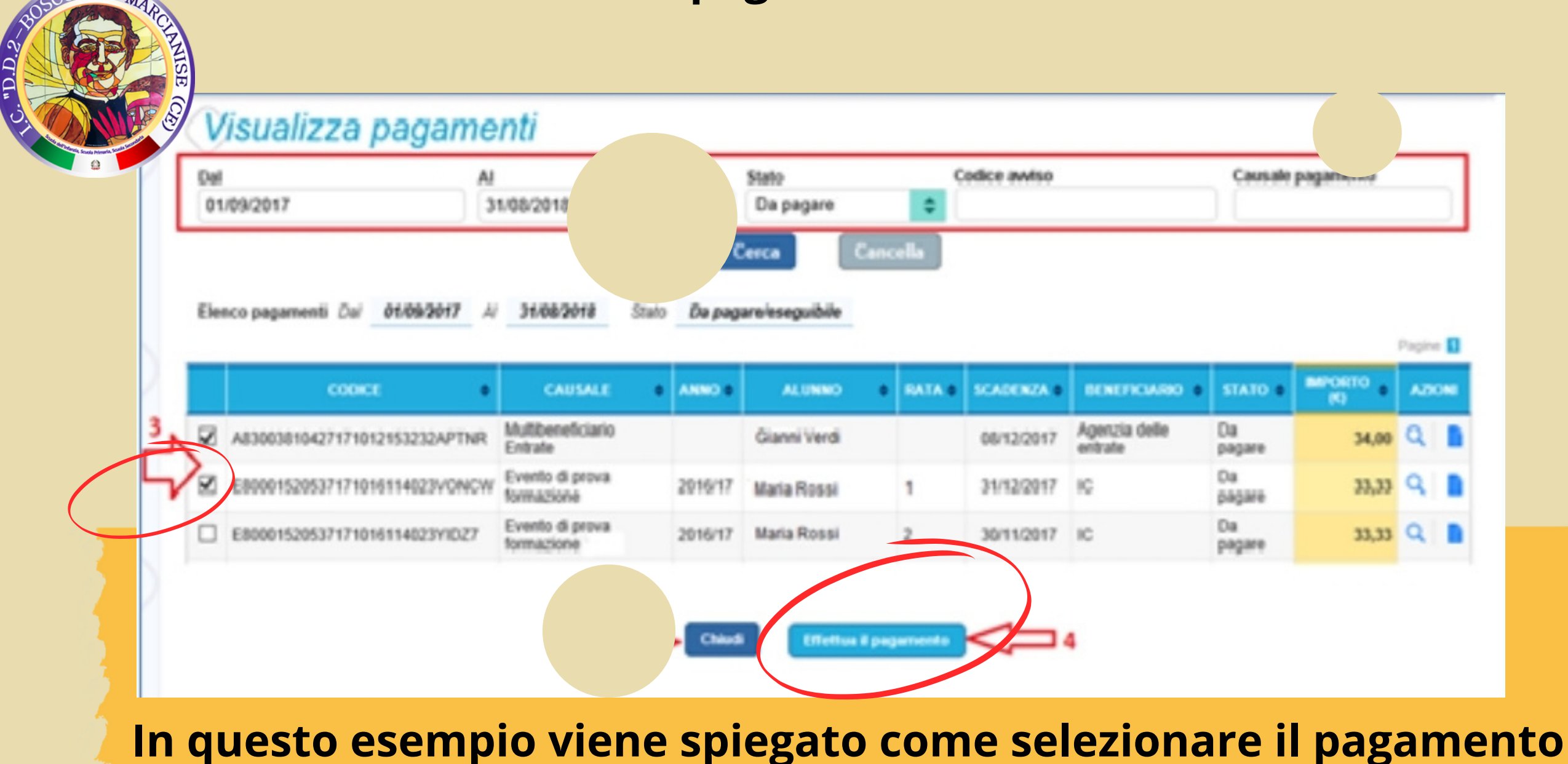

**e cliccare poi su effettua pagamento**

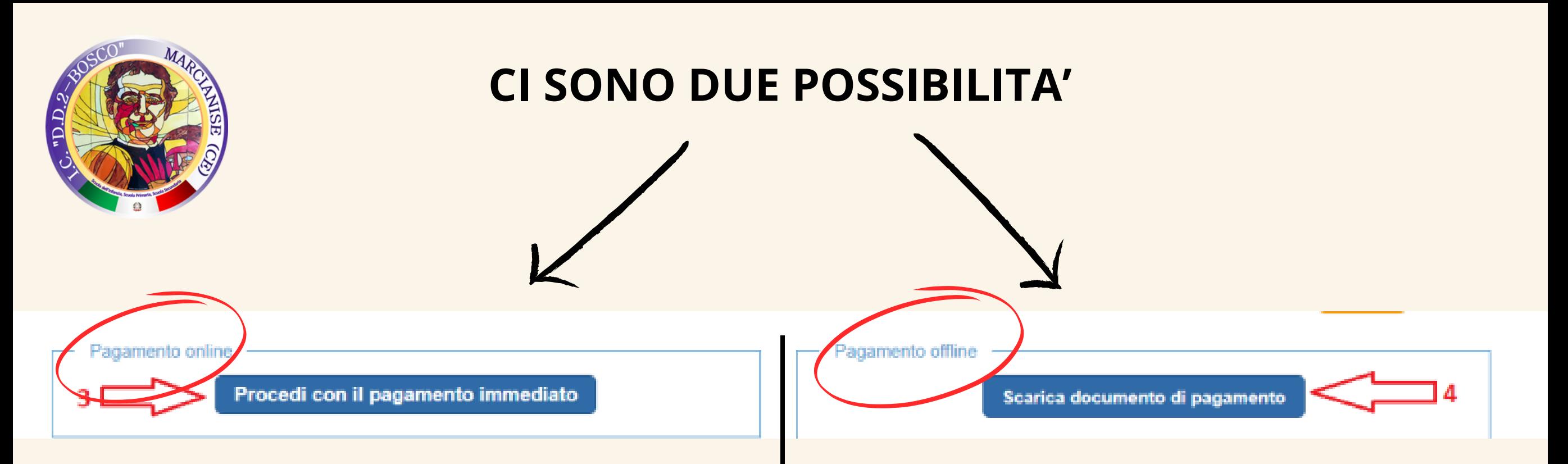

*Pagamento online attivando il pulsante "Procedi con pagamento immediato" l'utente viene indirizzato alla piattaforma per i pagamenti elettronici verso le pubbliche amministrazioni "pagoPA" dove potrà procedere al pagamento online*

*Pagamento offline attivando il pulsante "Scarica il documento di pagamento"l'utente scarica il documento di pagamento predisposto dal sistema per effettuare il pagamento presso una ricevitoria autorizzata*

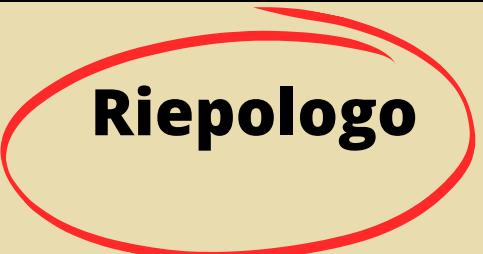

**1) Entra in Pago in Rete con SPID**

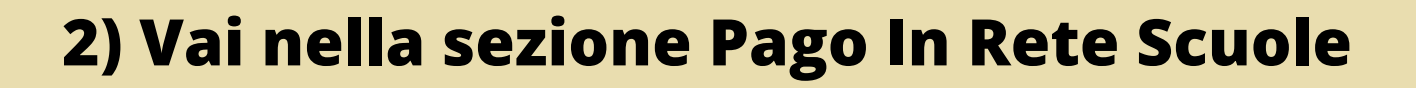

**3) Visualizza Pagamenti**

**4) Seleziona e Effettua un pagamento**

**5) Scegli se pagare online con Sistema PagoPa oppure offline scaricado il pagamento e pagandolo in ricevitoria**

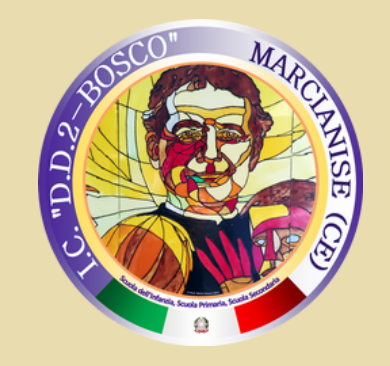

## **Per maggiori dettagli sul Sistema Pago in Rete , è possibile consultare la guida completa all'utilizzo dei pagamenti scolastici al seguenti link:**

**[https://www.istruzione.it/pagoinrete/files/Manuale\\_utente\\_Web\\_Scuola.pdf](https://www.istruzione.it/pagoinrete/files/Manuale_utente_Web_Scuola.pdf)**

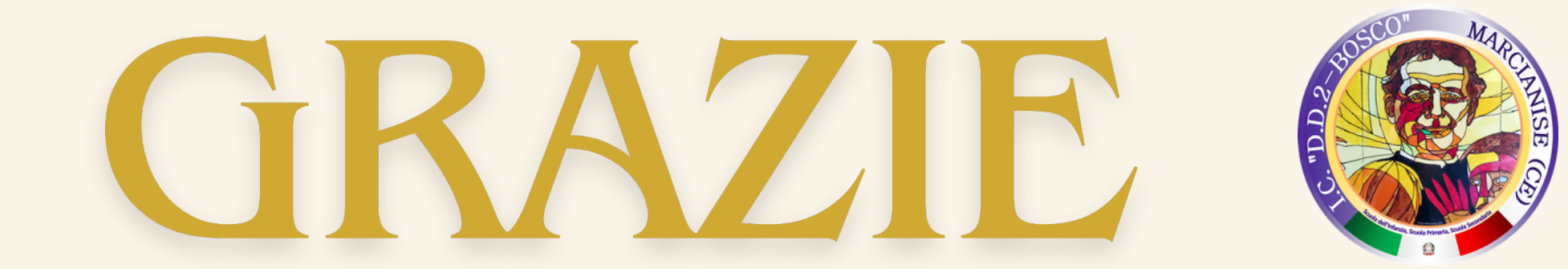